# Питание в школе Школа будущего

Регистрация

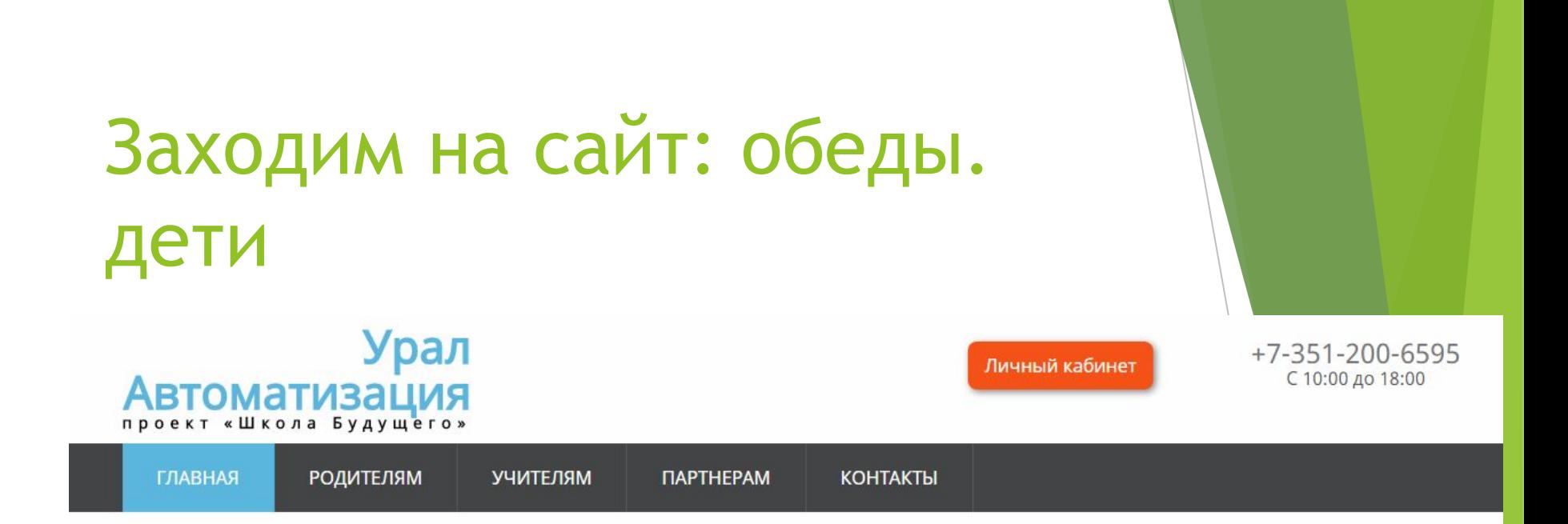

Мы живём в век информации, совершенствования информационных технологий, роста информационных потоков и средств доставки информации. Компьютерная и цифровая техника окружает нас повсеместно, она давно уже превратилась из заморской диковинки в привычный предмет интерьера и первого помощника в повседневной жизни. Дома, на работе, в дороге, - практически везде мы используем средства коммуникации и общения, электронные устройства и передовые технологии. В подобных условиях совсем не удивительно, что информационные технологии проникают во все более узкие сферы быта, расширяя и меняя к лучшему казалось бы устоявшиеся и традиционные вещи.

Компания "Урал Автоматизация" занимается решением технических проблем по средствам инновационных технологий, а также разработкой и внедрением систем безопасности контроля доступа, учета рабочего времени и защиты информации. Мы разработали и внедрили инновационный проект «ШКОЛА БУДУЩЕГО» для учебных заведений Российской Федерации. Проект успешно работает и развивается во многих школах города Челябинска и Челябинской Области.

#### Безналичное питание в школе

### Выбираем Личный кабинет

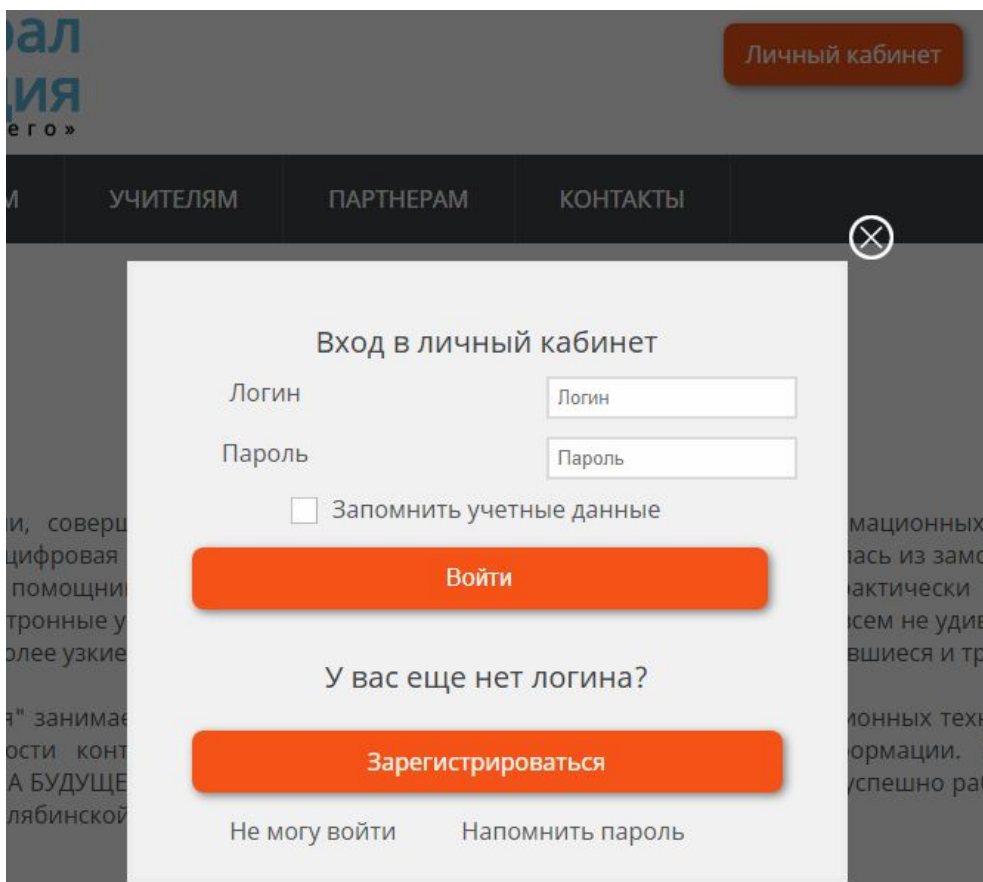

## Выбираем Зарегистрироваться

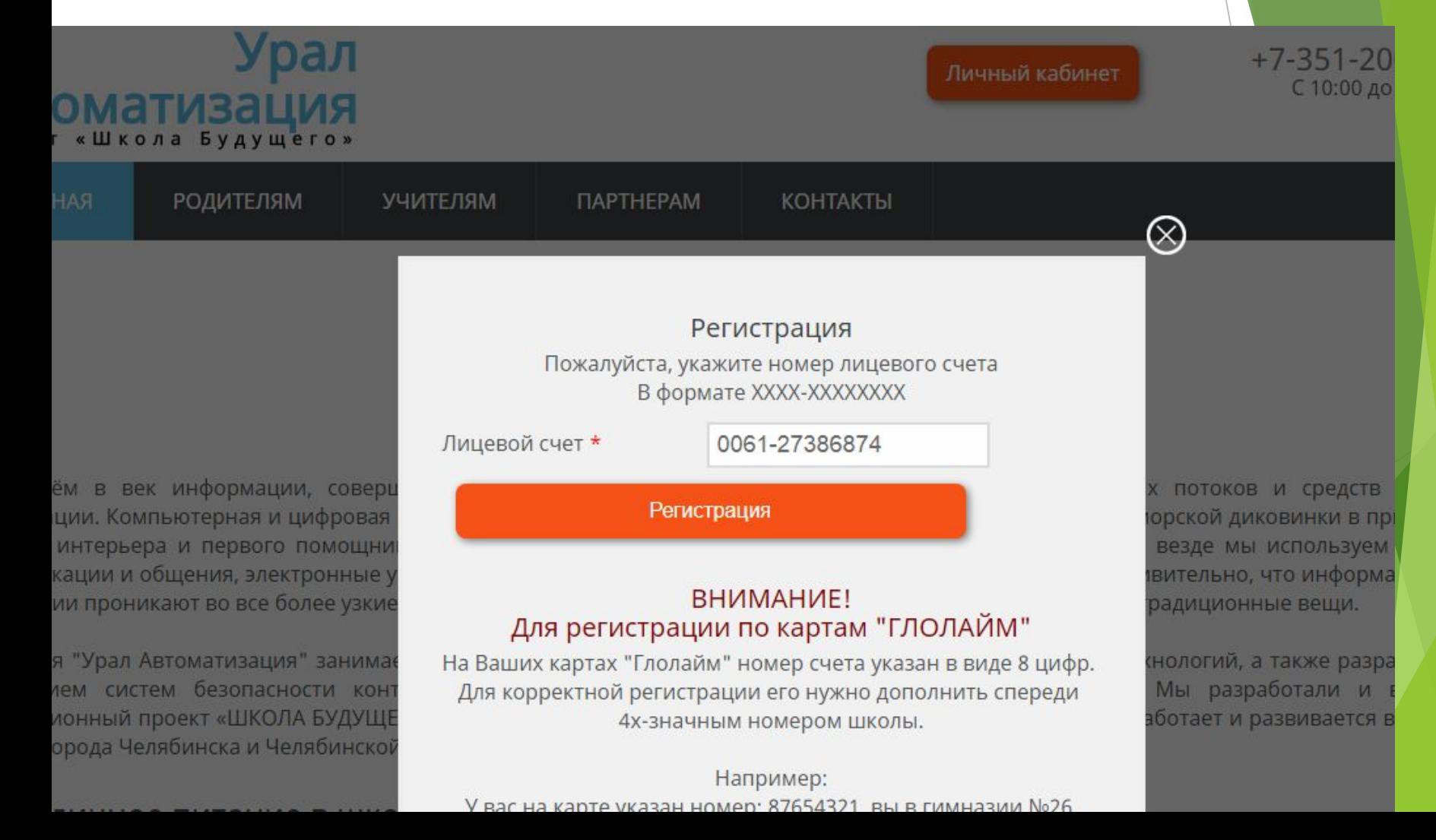

## Вводим Лицевой счет. Жмем Регистрация.

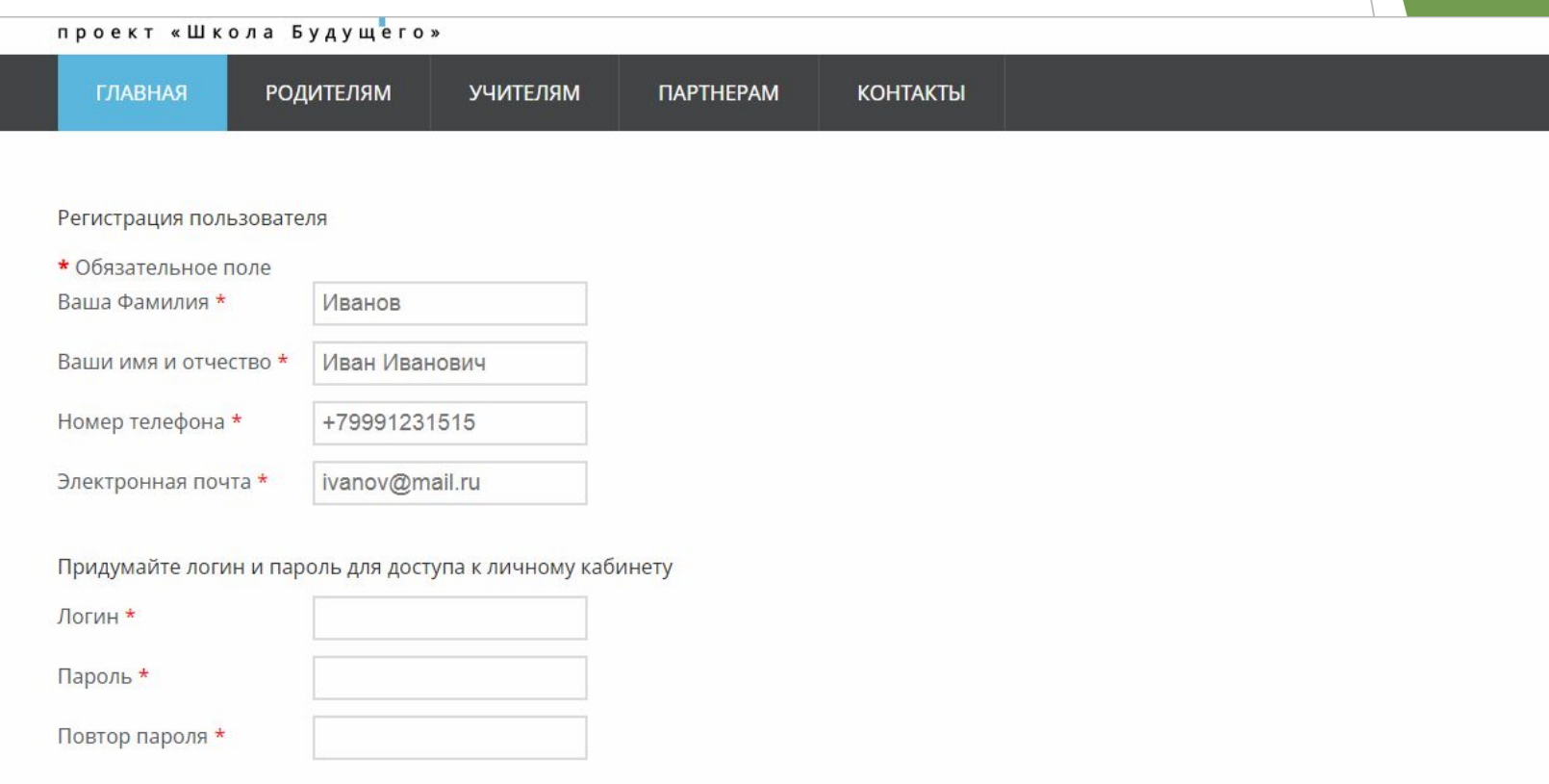

Я согласен с Правилами предоставления услуг

Я согласен с Публичным договором оферты по оказанию услуг питания

### Заполняем анкету. Ставим

#### **ДВЕ ГАЛОЧКИ**

\* Обязательное поле Ваша Фамилия \* Ваши имя и отчество \* Номер телефона \* Электронная почта \*

Придумайте логин и пароль для доступа к личному кабинету

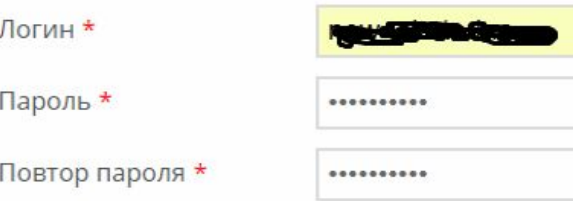

- √ Я согласен с Правилами предоставления услуг
- Я согласен с Публичным договором оферты по оказанию услуг питания

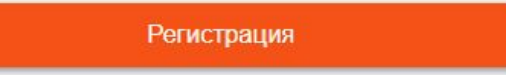

#### Жмем регистрация. Вы зарегистрированы.

#### Урал **Автоматизация**

+7-351-200-6595 С 10:00 до 18:00

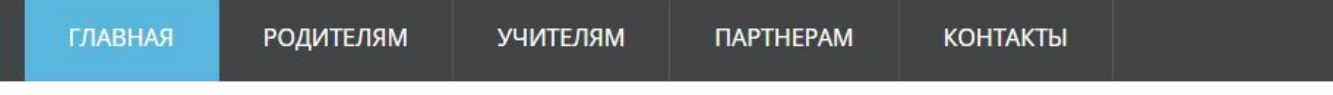

#### Сообщение

Учетная запись для вас была создана. На указанный при регистрации адрес электронной почты была отправлена ссылка для её активации. Обратите внимание, что необходимо активировать учетную запись, перейдя по содержащейся в письме ссылке. Только после этого вы сможете проходить авторизацию на сайте под вашим логином и паролем.

#### Регистрация успешно завершена!

Перейти в личный кабинет:

Личный кабинет